## How to access your committee roster...

All ASABE members can access committee rosters for up to date information.

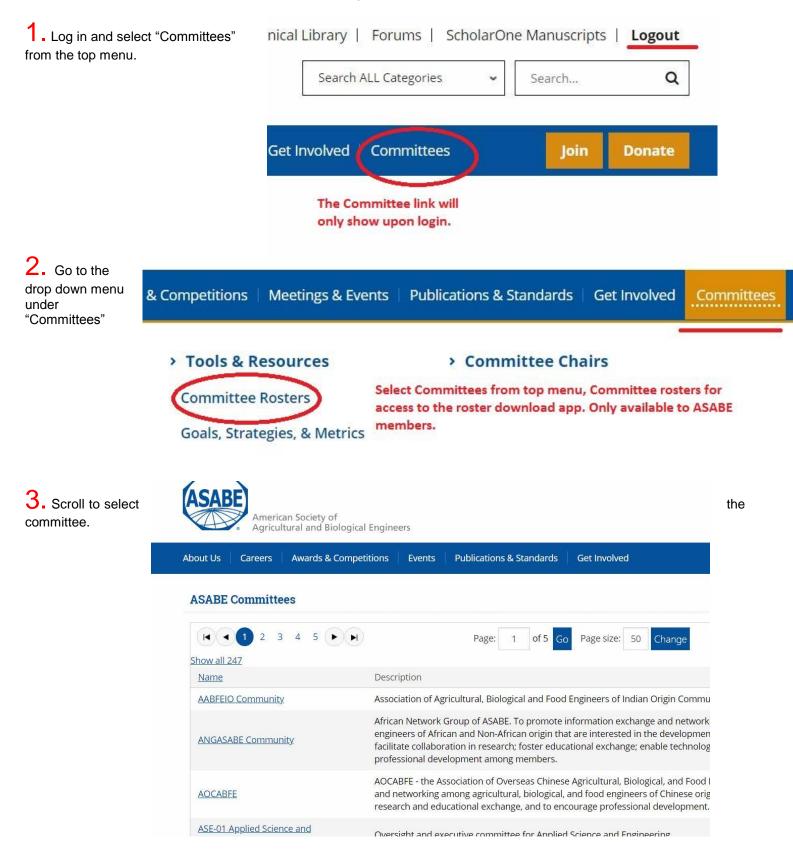

**4.** Once your committee displays, select Export. This will provided you options for download.

## ASE-16 Engineering for Sustainability

Coordinates Society activities in sustainability issues.

## Roster

| Full Name                           | Position  | <u>Term</u><br>Expiration |                  | Select export to download the roster. |                        | Export - |  |
|-------------------------------------|-----------|---------------------------|------------------|---------------------------------------|------------------------|----------|--|
|                                     |           |                           | Title            | Organization                          | Email                  | Word     |  |
| <u>Dr Rafael</u><br>Andres Ferreyra |           |                           |                  | Ag Connections LLC                    | andres.ferreyra@.      | Excel    |  |
| <u>Marty D.</u><br><u>Matlock</u>   | Chair     | 8/25/2018                 | Professor        | Univ of Arkansas                      | mmatlock@i             | CSV      |  |
| <u>Cale N. Boriack</u>              | Secretary | 8/25/2018                 | Project Engineer | CNH Industrial                        | <u>cale.boriack@</u> . | XML      |  |